## BD-HD100 ご愛用のお客さまへ

# アップデートサービスのご連絡

- ●アップデートサービスにより、一部の機能が仕様アップとなります。
- ●仕様アップすることにより設定内容が一部変更になりますので、この説明書は取扱説明書とともに、 いつでも見られるように保存してください。

#### アップデートにより仕様アップされる機能

1.HDV 機器(デジタルハイビジョンビデオカメラなど)との i.LINK (TS)接続が可能とな ります。

HDV 機器に録画されているタイトルの再生や、本機のハードディスクへのダビングが楽しめます。 ハイビジョンビデオカメラの場合は、カメラの映像を録画することが可能です。

▶▶▶ 本書の2ページ-3ページ

#### 2.AV-HDD として、i.LINK(TS)接続が可能となります。

AV-HDD対応機器のi.LINK操作パネルから本機のハードディスク内に録画した番組を一覧表示(録画リスト 表示)させて再生したり、ハードディスク内の番組を消去・保護するなど便利な機能がご使用になれます。 (AV-HDDに対応したi.LINK機器からの本機のコントロールについてはそれぞれの機器の取扱説明書をご覧 ください。) けいしゃ アイスト こうしょう しゅうしょく トラト 本書の 4 ページ

#### 3.CATV 経由で楽しめる地上デジタル放送の周波数帯域が広がります。

UHF 帯に加え VHF帯、ミッドバンド(MID:C13 ~C22)帯、スーパーハイバンド(SHB:C23 ~ C63) 帯まで視聴対応いたしました。 || || || 本書の 5 ページ -6 ページ -6 ページ

## HDV 機器との i.LINK (TS)接続について

- アップデートにより、HDV 機器(ハイビジョンビデオカメラなど)とのi.LINK(TS)接続が可能となりま す。
- HDV 機器(ハイビジョンビデオカメラなど)とi.LINK(TS) 接続して楽しめる機能は、HDV 機器に録画 されているタイトルの再生とダビングです。ハイビジョンビデオカメラの場合はカメラの映像を録画する ことが可能です。ハイビジョン映像をそのままの画質で、本機のハードディスクへダビングまたは録画が 可能となります。(本機の映像をi.LINK (TS) 接続で HDV 機器 (ハイビジョンビデオカメラなど) にダビ ング / 録画することはできません。)

### HDV機器をi.LINK(TS)接続して操作する

● HDV(ハイビジョンビデオカメラなど)とi.LINK(TS)接続したときは HDV 専用のi.LINK 操作パネルが 表示されます。

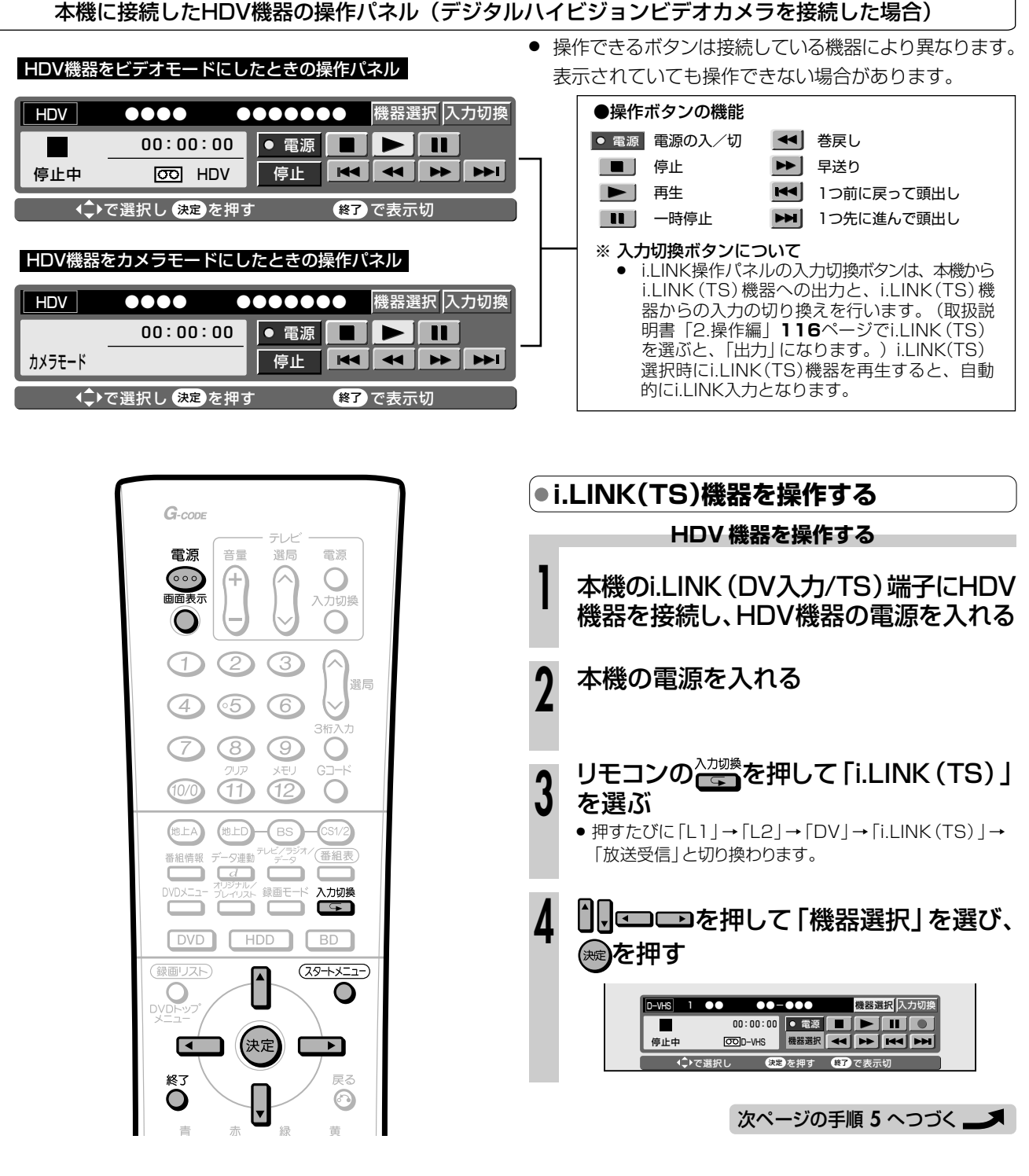

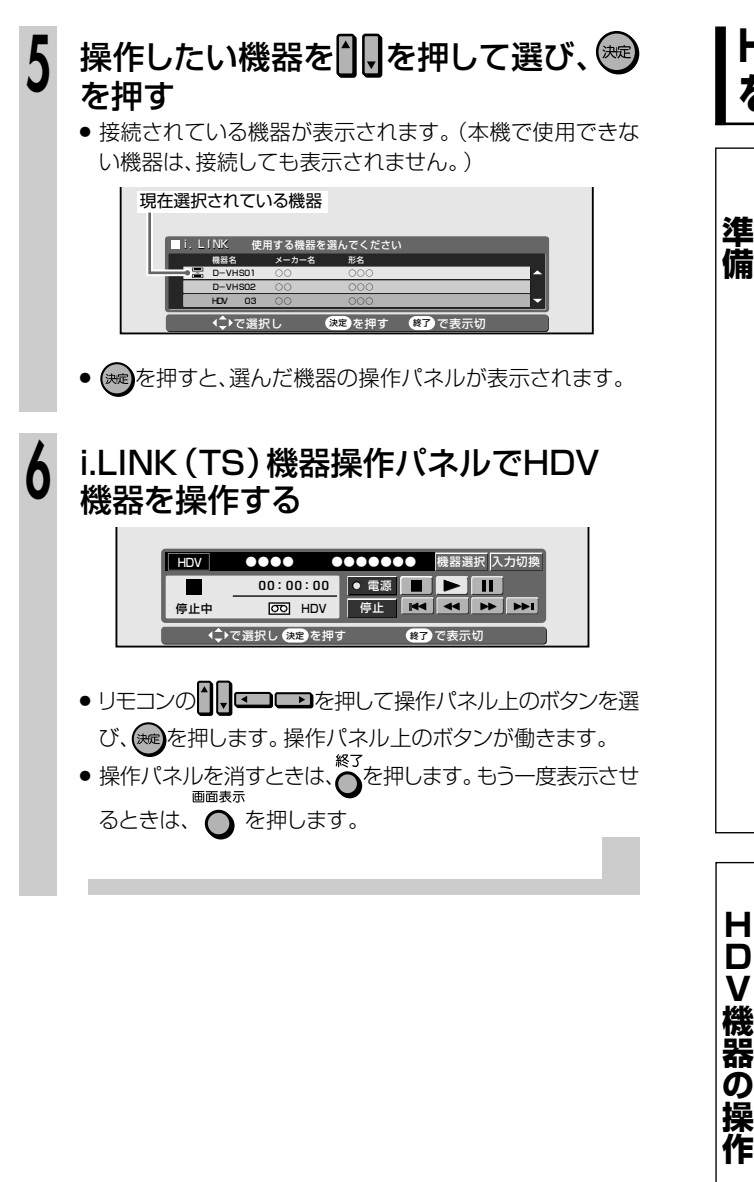

#### **HDV機器に録画されているタイトル を本機のHDDに録画する**

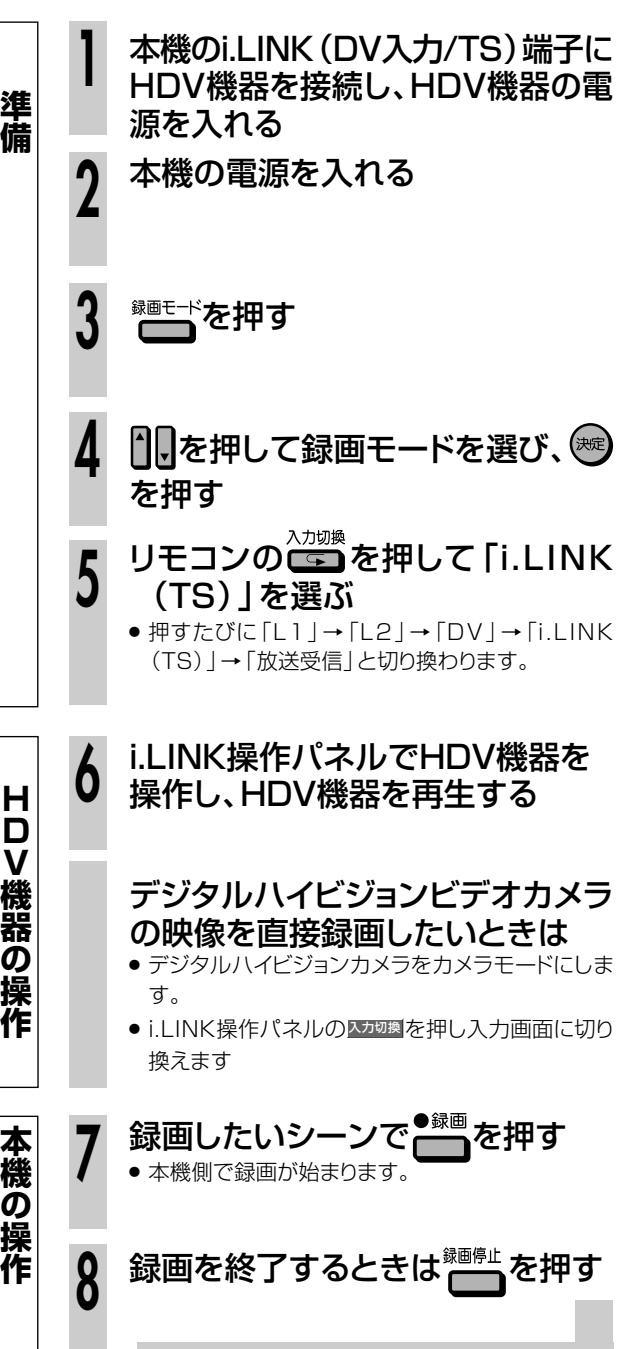

## AV-HDD 機器としての i.LINK (TS) 接続について

- » アップデートにより、i.LINK カテゴリーの設定項目に「AV-HDD」が追加されます。 (取扱説明書「2. 操作編」**115** ページ)
- AV-HDD に対応した i.LINK 機器と i.LINK(TS)接続したときは i.LINK カテゴリーの設定を「AV-HDD」 に設定します。
- AV-HDD に対応したシャープ製液晶テレビと i.LINK(TS)接続したときは、液晶テレビの i.LINK 操作パ ネルを使用し、本機のハードディスク内に録画した番組を一覧表示(録画リスト表示)させて再生したり、 ハードディスク内の番組を消去・保護するなど便利な機能がご使用になれます。(AV-HDD に対応した i.IINK 機器からの本機のコントロールについてはそれぞれの機器の取扱説明書をご覧ください。)

### **i.LINK(TS)機器と接続するための準備をする**

**1**

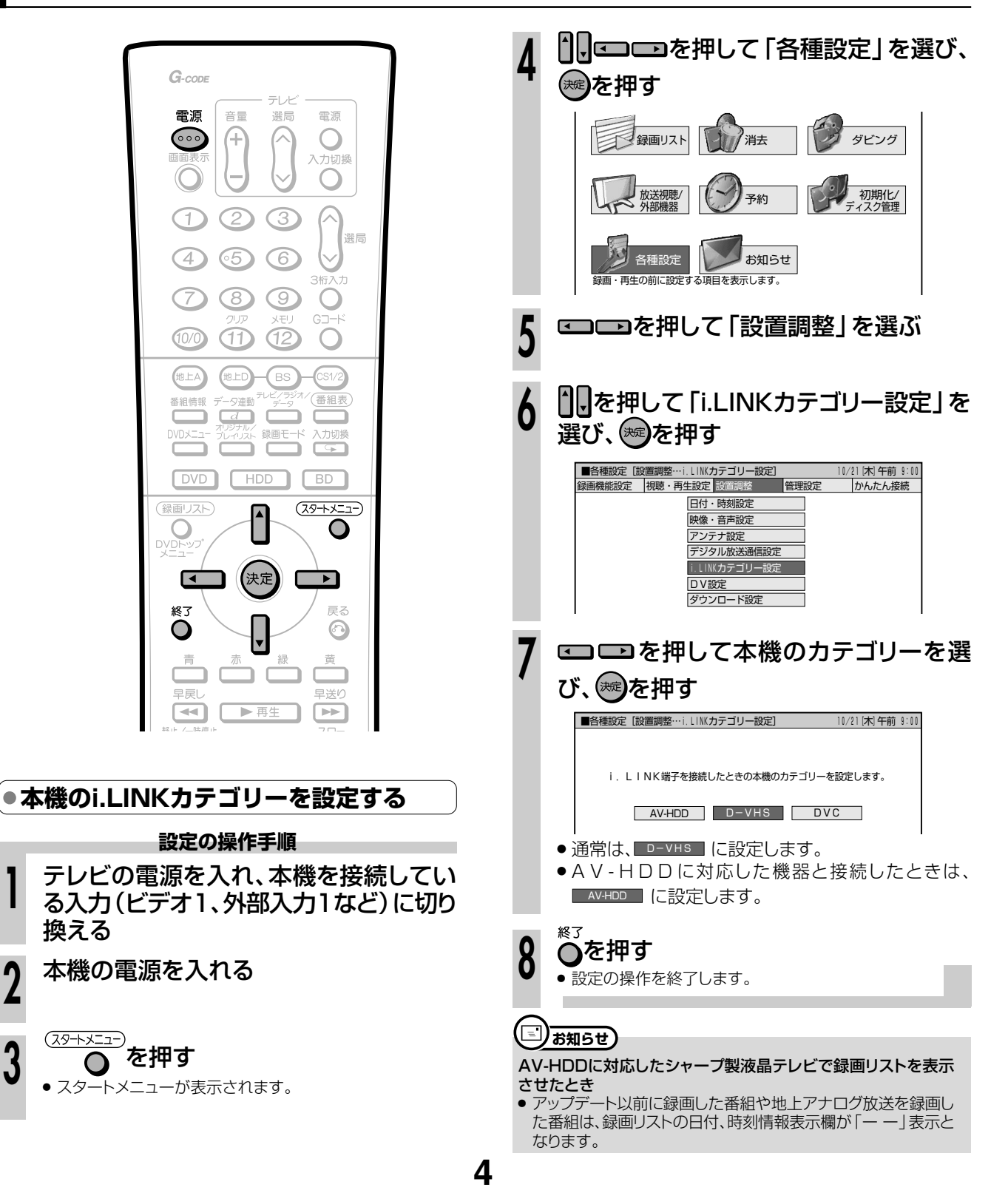

## 地上デジタル放送の CATV 対応について

- これまではCATV 経由で視聴できる地上デジタル放送はUHF 帯に限られておりましたが アップデートにより、VHF帯、ミッドバンド(MID:C13~C22)帯、スーパーハイバンド(SHB:C23~ C63)帯まで視聴対応いたしました。
- そのため、地上デジタル放送チャンネル設定(取扱説明書「1. 接続・準備編 | 81 ページ〜 82 ページ)が 一部変更されております。地上デジタル放送のチャンネル設定は、下記の手順で操作してください。 (本書の 6 ページ手順 **6** の操作が加わりました。)

#### **地上デジタルチャンネルを自動設定する**

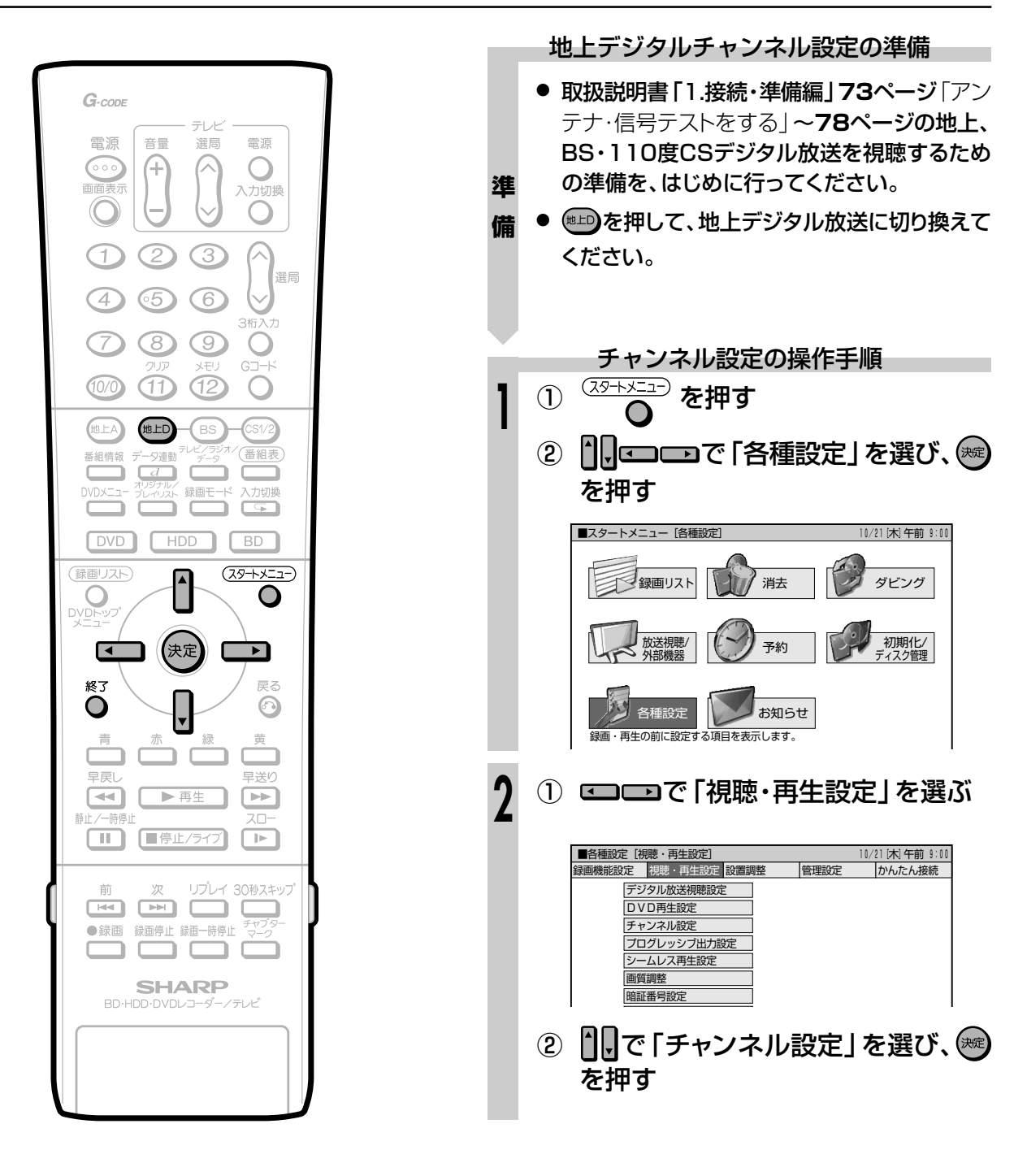

次ページの手順**3**へつづく�

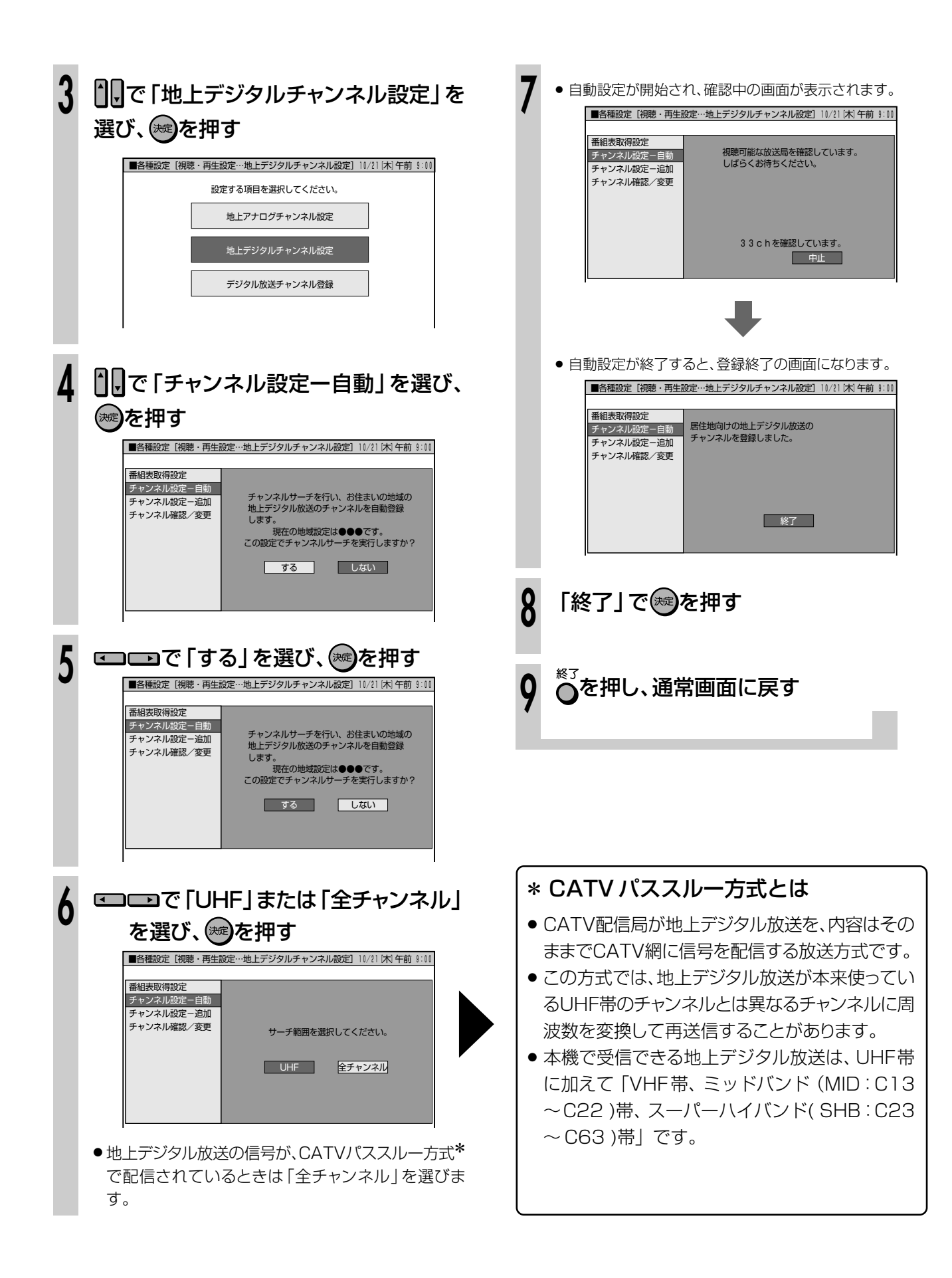